# Mi Acueductos - Preguntas Frecuentes

### **1. ¿Que es Mi Acueductos?**

Mi Acueductos es el nuevo Portal de Pagos y Servicios de la Autoridad de Acueductos y Alcantarillados, desarrollado utilizando los más altos estándares de seguridad, incluyendo Multifactor Autentication.

### **2. ¿Quién puede acceder Mi Acueductos?**

Este Portal lo puede acceder todos los clientes de la Autoridad de Acueductos y Alcantarillados, completamente gratis y desde cualquier plataforma.

#### **3. ¿Qué necesito para registrarme?**

- a. Para registrarse en Mi Acueductos necesita una cuenta de correo electrónico
- b. Computadora o dispositivo móvil

### **4. ¿Cómo me Registro?**

Debe entrar al Portal de Acueductos: https://acueductos.pr.gov

En el Menú de Navegación del Portal Web, hacer clic en el botón **Mi Acueductos**.

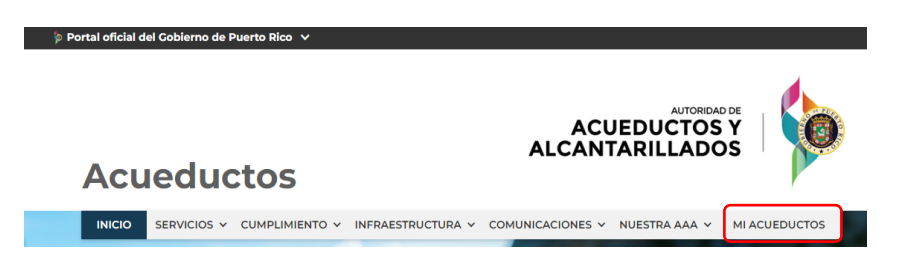

Será redirigido al Portal Mi Acueductos, donde debe Oprimir el Botón: **Regístrate**

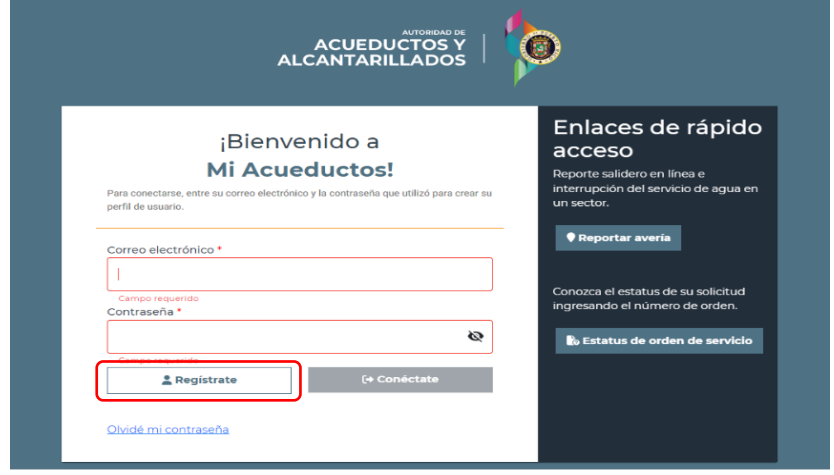

Se abrirá una nueva ventana para **Crear Perfil** donde, para poder crear su cuenta de usuario, deberá entrar los datos marcados como requeridos (**\***).

\*\*\*Tendrá la opción de registrar su número de celular para recibir el código de seguridad de la autenticación multifactor, de no registrar el celular, recibirá el código en su correo electrónico.

También tendrá la opción de registrar el teléfono celular más adelante. \*\*\*

\*\*\* Al crear la contraseña esta debe contener al menos 12 caracteres y al menos una letra minúscula, una letra mayúscula y un caracter especial. \*\*\*

\*\*\* Al proveer la respuesta para la pregunta secreta, esta será utilizada para recuperar su contraseña de ser necesario, tenga en cuenta que este campo es sensitivo a la capitalización de las letras. \*\*\*

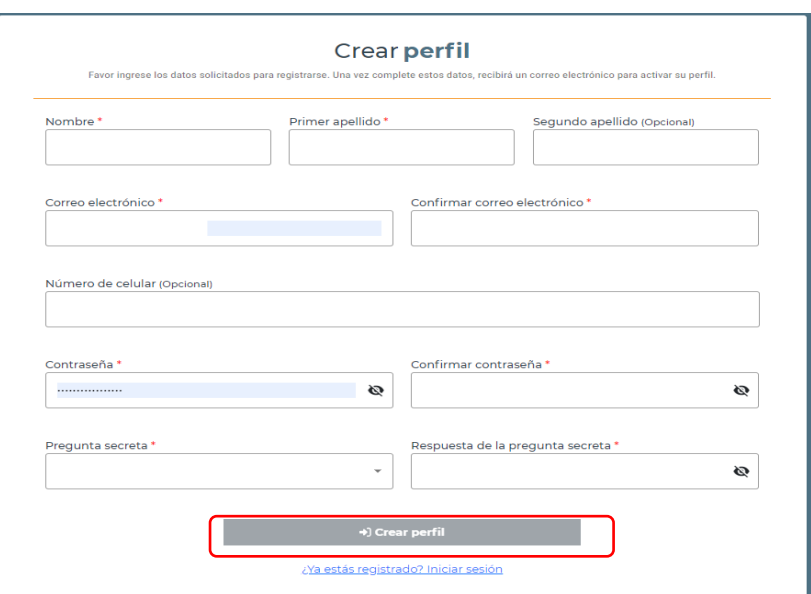

Al completar todos los campos requeridos, debe oprimir el botón Crear Perfil.

\*\*\* El Sistema enviará un correo electrónico a la dirección que nos proveyó y si entró un número de celular recibirá un código de confirmación. En esta etapa es importante que valide la cuenta primero utilizando el botón *Activar* que recibió en su correo electrónico. \*\*\*

#### **5. ¿Por qué no he recibido el correo de activación después de registrarme?**

- a. Fue bloqueado por su filtro de correos tipo "junk,spam ".
- b. Se encuentra lleno su buzón de entrada
- c. Entró su dirección de correo electrónico al crear el perfil.
- d. Si tiene más de un correo electrónico, utilizó otro para crear su perfil de usuario.
- **6. ¿Cómo activo mi perfil?**

Luego de Crear el Perfil, será necesario **Activar** su perfil de usuario a través de la confirmación que recibirá en su correo electrónico.

El mismo contiene el botón **Activar ahora** para poder activar su perfil. El enlace tiene una duración de **30 minutos**, si no se activa en ese tiempo, deberá volver a registrarse.

Luego de activar su cuenta, se presentará un mensaje notificando que la cuenta fue activada. Ahora podrá conectarse a Mi Acueductos.

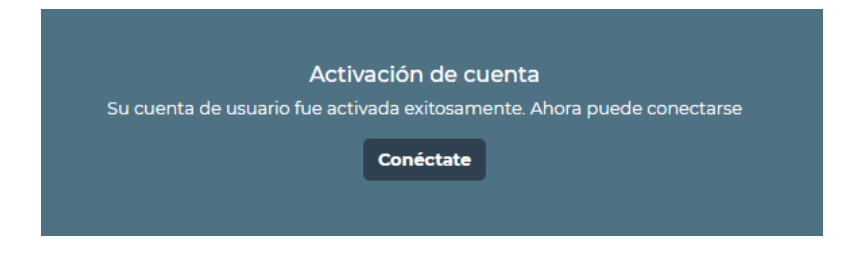

#### **7. Conéctate**

Si ya activó su cuenta, puede proceder a conectarse, oprimiendo el botón **Conéctate**. El sistema le pedirá el Código de Seguridad. Si ingresó su número de celular en el proceso de registro, recibirá el código a través de un mensaje de texto, de lo contrario lo recibirá en su correo electrónico. Entre el código y oprima **Verificar**.

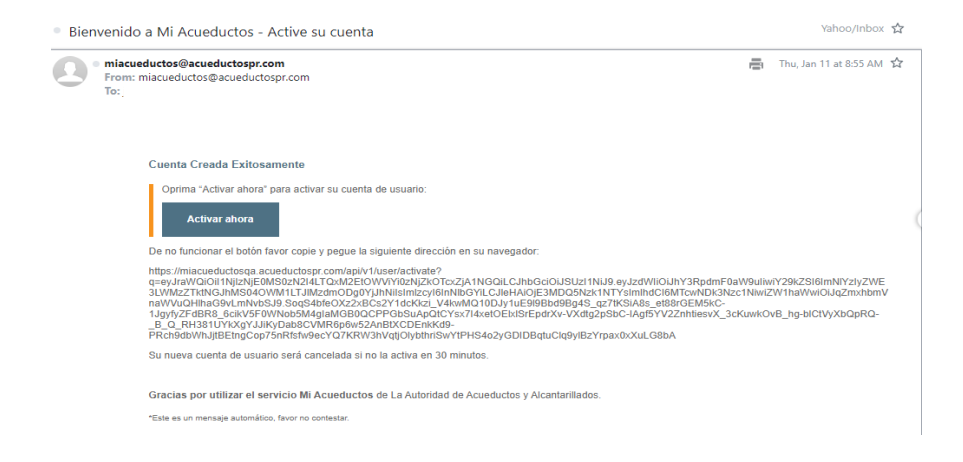

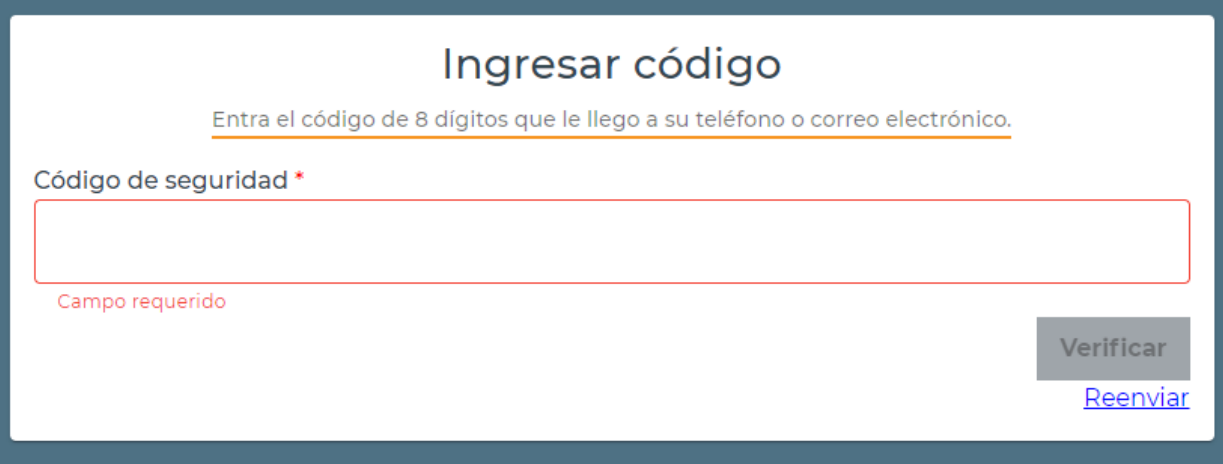

\*\*\* De no recibir el código puede utilizar el botón de Reenviar para recibir otro número de confirmación.

### **8. ¿Cómo recupero mi contraseña?**

- a. Oprima el enlace **olvidé mi contraseña**
- b. Se abrirá una nueva ventana en donde podrá entrar el correo electrónico que identifica su usuario y luego oprima botón **Verificar**

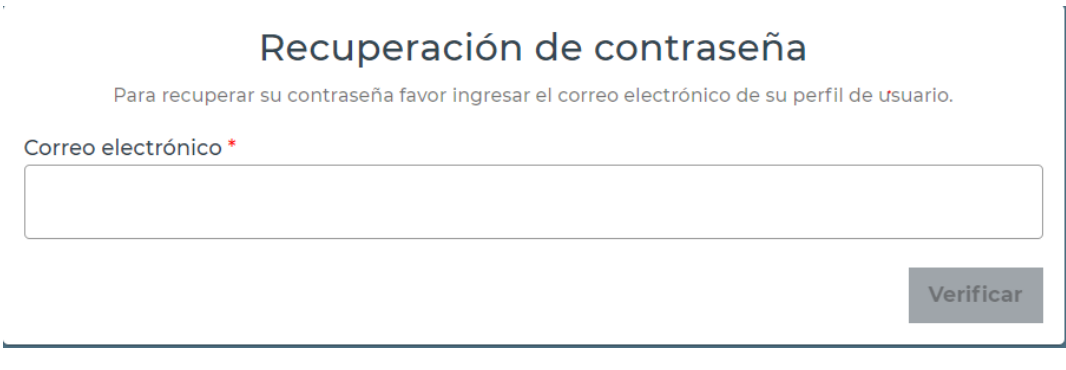

c. El sistema presentará una pantalla informando que se envió un correo electrónico con instrucciones para completar el proceso.

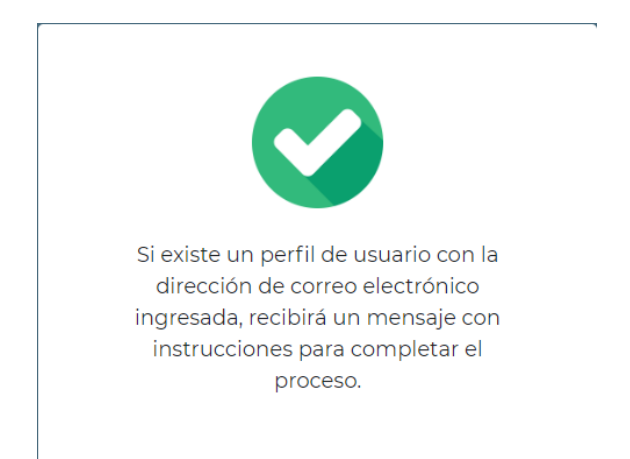

d. Una vez reciba el correo electrónico, oprima botón cambiar contraseña.

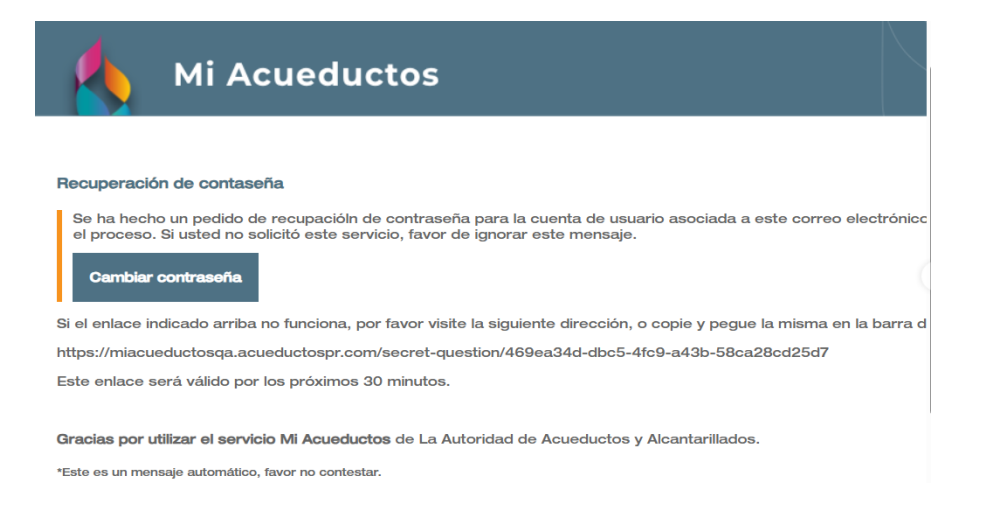

e. Aparecerá pantalla en donde podrá entrar la contestación de la pregunta secreta que seleccionó al crear su cuenta de perfil y oprimir **Verificar**.

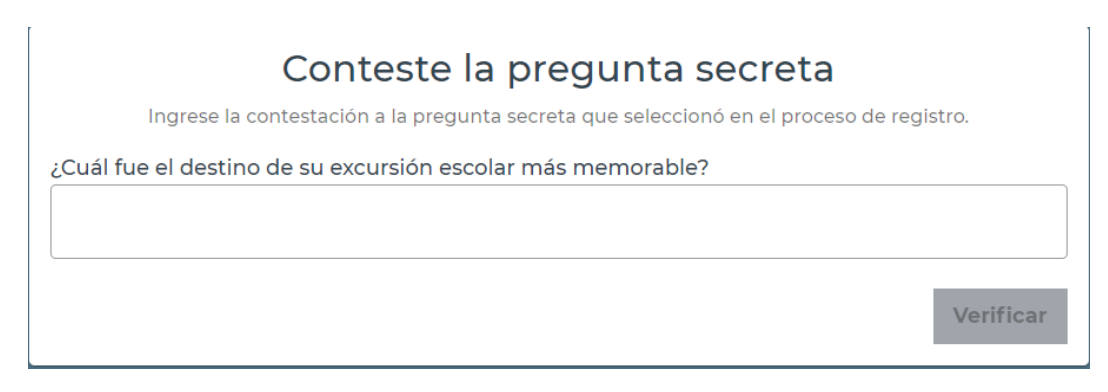

f. El sistema presentará una pantalla en donde podrá asignar y confirmar la nueva contraseña y luego oprima **Verificar**.

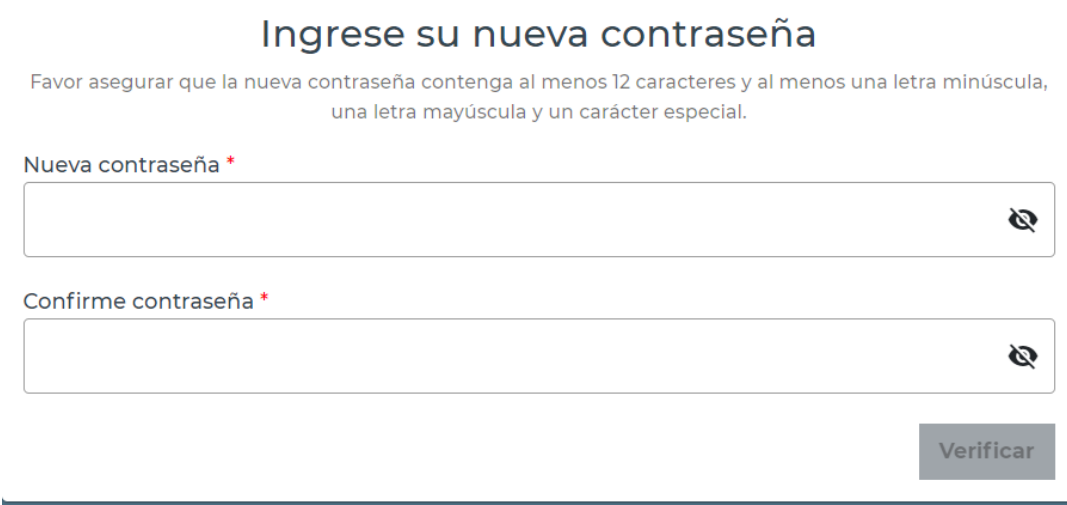

#### **9. ¿Cómo puedo Añadir Cuentas a mi Perfil?**

Al conectarse a Mi Acueductos, se presentará la pantalla **Mis cuentas**. Podrá asociar una o más cuentas. Como método de seguridad, para añadir una cuenta contrato a su perfil, se solicitará la siguiente información del dueño de la cuenta o de la persona autorizada: **número de cuenta**, **número de licencia o identificación** y **teléfono con el que se registró la cuenta.**

\*\*\* Si es la primera vez que entra al sistema verá la siguiente pantalla desde donde podrá asociarlas oprimiendo el botón *Asociar cuenta*

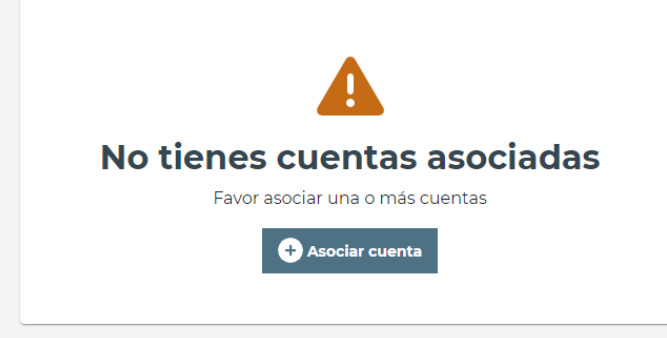

# **10. ¿Puedo asociar más de una cuenta a Mi Perfil?**

El sistema permite que se asocien todas las cuentas que necesite, siempre que tenga la información de validación del dueño de la cuenta o de la persona autorizada.

# **11.¿Si estuve activo en factura electrónica, debo activarme nuevamente?**

Para mejorar la protección de tus datos, aunque fuese usuario de la aplicación **MI Cuenta** anteriormente, usted continuará recibiendo su factura en su correo electrónico. Si usted desea gestionar este servicio es necesario que se registre en la nueva aplicación MI Acueductos. Por lo tanto, tendrá las opciones para gestionar el servicio de factura electrónica de forma rápida y sencilla.

# **¿Si estuve activo a los avisos SMS de factura vencida, deuda vencida y pago procesado debo activarme nuevamente?**

Para mejorar la protección de tus datos, aunque fuese usuario de la aplicación **MI Cuenta** anteriormente, será necesario que se registre en la nueva aplicación MI Acueductos. Por lo tanto, debe volver a registrarse a los servicios de SMS de factura vencida, deuda vencida y pago procesado nuevamente. Es un proceso rápido y sencillo que te dará seguridad y beneficios.

## **12.¿Si tuve activo el servicio de débito directo debo registrarme nuevamente?**

Para mejorar la protección de tus datos, aunque fuese usuario de la aplicación **MI Cuenta** anteriormente, será necesario que se registre en la nueva aplicación MI Acueductos. Por lo tanto, debe volver a registrarse al servicio de débito directo nuevamente. Es un proceso rápido y sencillo que te dará seguridad y beneficios

## **13.¿Qué necesito para registrarme a débito directo?**

Necesitas tener una cuenta registrada en la sección de Mis Cuentas y en caso de tener más de una cuenta, seleccionar la cuenta en la que interesas tener el Débito Directo. Así como los datos bancarios que desee registrar.

### **14.¿Cómo me registro a débito directo?**

Ir por el Menú de Pagos/Débito Directo

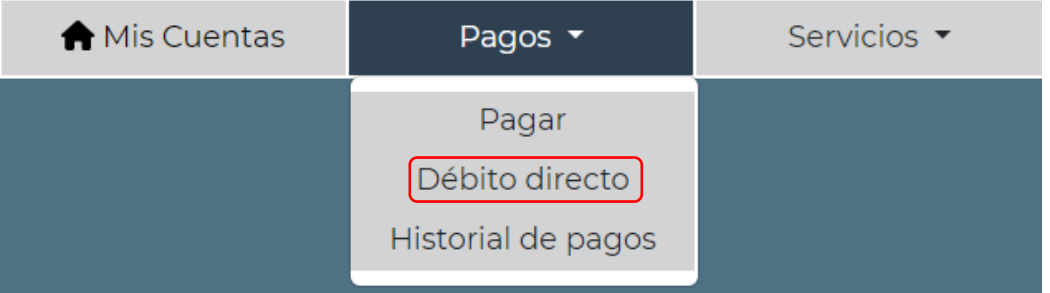

Aparecerá pantalla indicando que su débito directo está inactivo, oprima **Añadir método de pago +**

Debes completar la información solicitada, marcada como requerida (\*) y tener a la mano, la información del método de pago a utilizar; como tarjeta de crédito, débito o cuenta de banco.

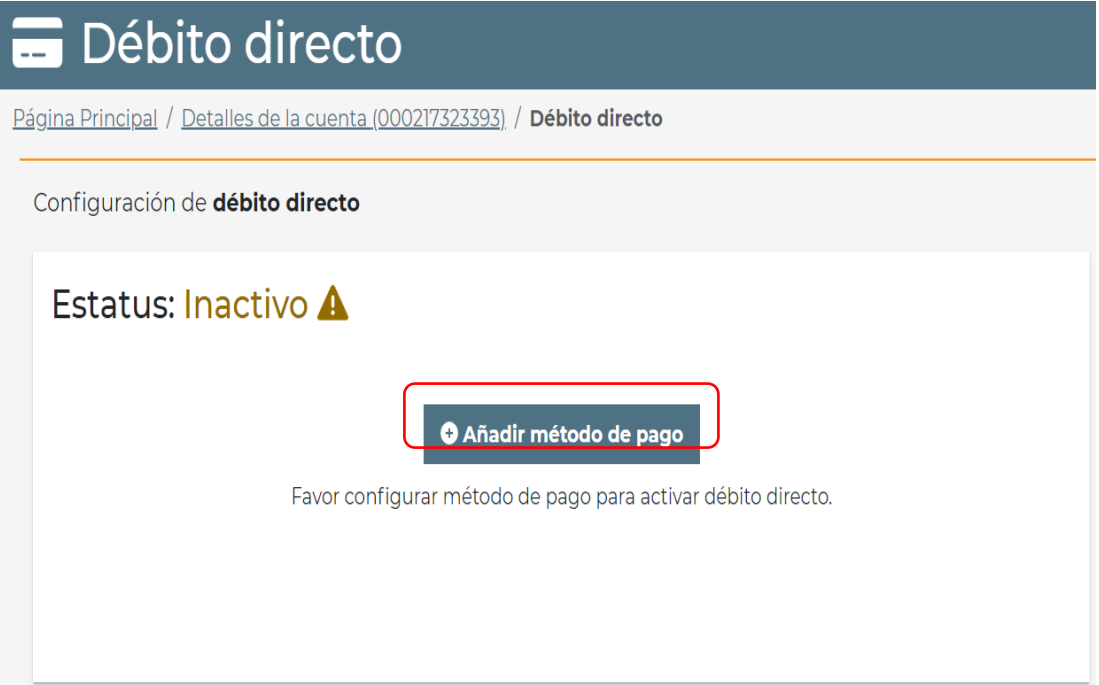

Aceptar los Términos y Condiciones para continuar el proceso de registración.

Especificar el importe máximo a debitar, permitiéndote el control de tu presupuesto mensual. Ten en cuenta, que, si la factura que recibes es mayor al importe máximo autorizado, la AAA debitará hasta dicho importe y el balance restante deberá ser pagado en o antes de la fecha de vencimiento de la factura.

Seleccione el método de pago preferido

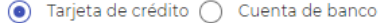

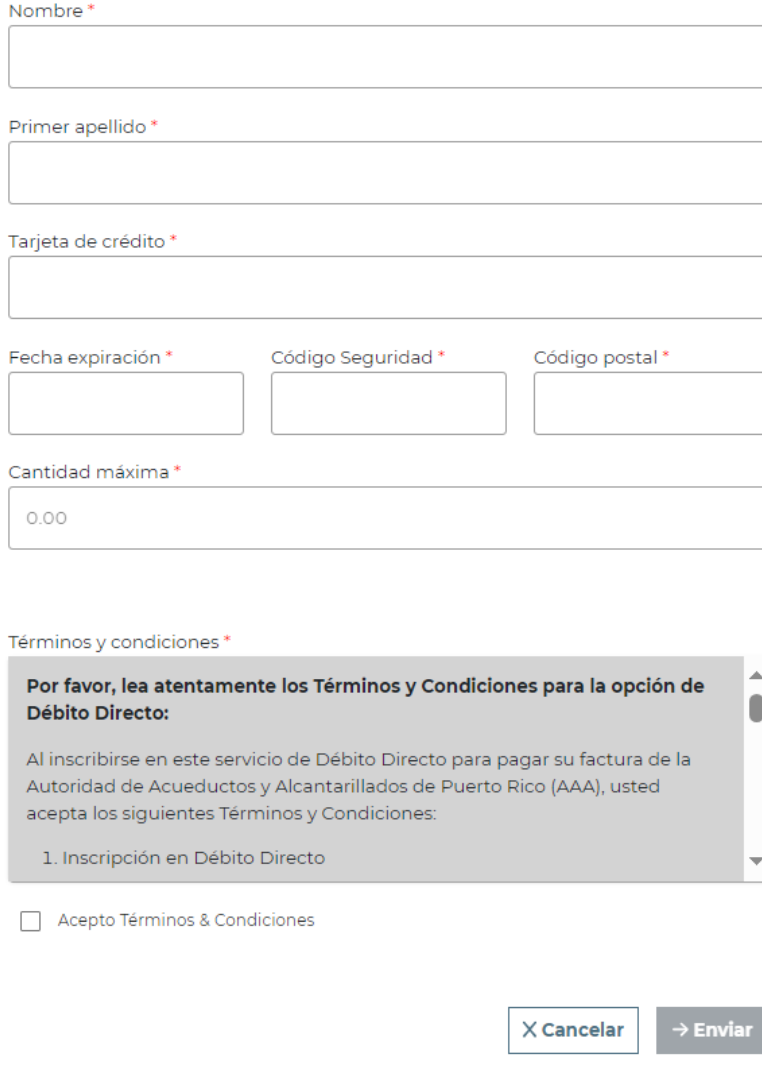

### **15.¿Qué beneficios obtengo con Débito Directo?**

Con la opción de Débito directo, ahorras tiempo y eliminas preocupaciones. Con esta conveniente opción, aseguras pagar a tiempo tu factura y disfrutar del servicio de agua y/o alcantarillado.

# **16.¿Para poder acceder la aplicación móvil, debo registrarme nuevamente?**

Una vez instale o actualice la app móvil en su celular, es necesario registrarse nuevamente (siempre y cuando no se haya registrado en Mi Acueductos)oprima botón **Registrarte** para ser redirigido a la pantalla en donde puede crear su perfil de usuario.

### **17.¿Qué acciones tengo disponible en la sección de Mis Cuentas?**

En la pantalla de Mis Cuentas oprima los tres puntos que aparecen a la derecha de la cuenta, desde esta opción puede tener disponible las siguientes acciones:

- Detalle de la cuenta
- Certificaciones de servicio
- Factura electrónica y envío de SMS
- Historial de facturas
- Plan de pago
- Informe CCR
- Eliminar cuenta

## **18.¿Cuáles ordenes de servicio puedo gestionar a través de Mi Acueductos?**

A través de la opción **Servicios** puede acceder los siguientes servicios:

- Estatus de Orden de Servicio
- Factura no recibida
- Reclamar factura
- Alta de servicio
- Baja de Servicio

### **19.¿Dónde puedo ver mi historial de facturas?**

En la pantalla de Mis Cuentas oprima los tres puntos que aparecen a la derecha de la cuenta para obtener el menú de acciones luego oprima Historial de facturas

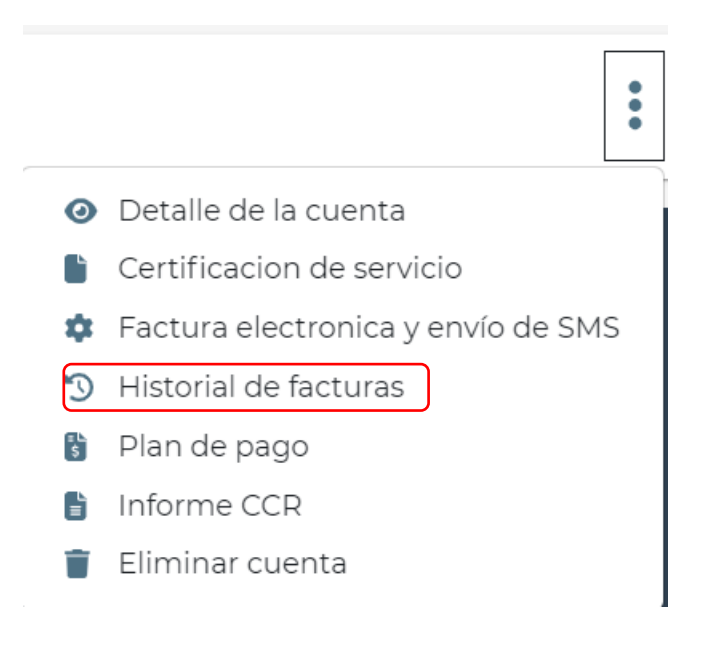

## **20.¿Dónde puedo ver Historial de pagos?**

En la opción de pagos en el menú de navegación seleccione Historial de pagos.

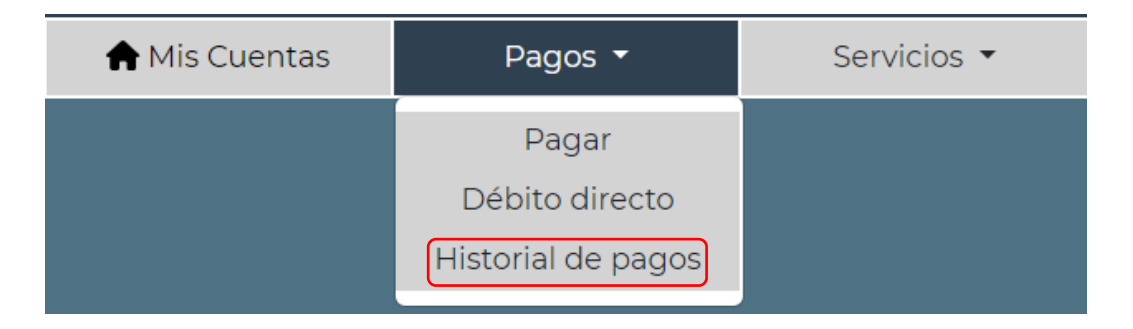

### **21.¿Dónde puedo ver mi balance?**

- En la pantalla de Mis Cuentas a la derecha de la cuenta aparecerá el balance actual.
- Al oprimir los tres puntos a la derecha de la cuenta, verá el menú de acciones, oprima **Detalle de la cuenta**

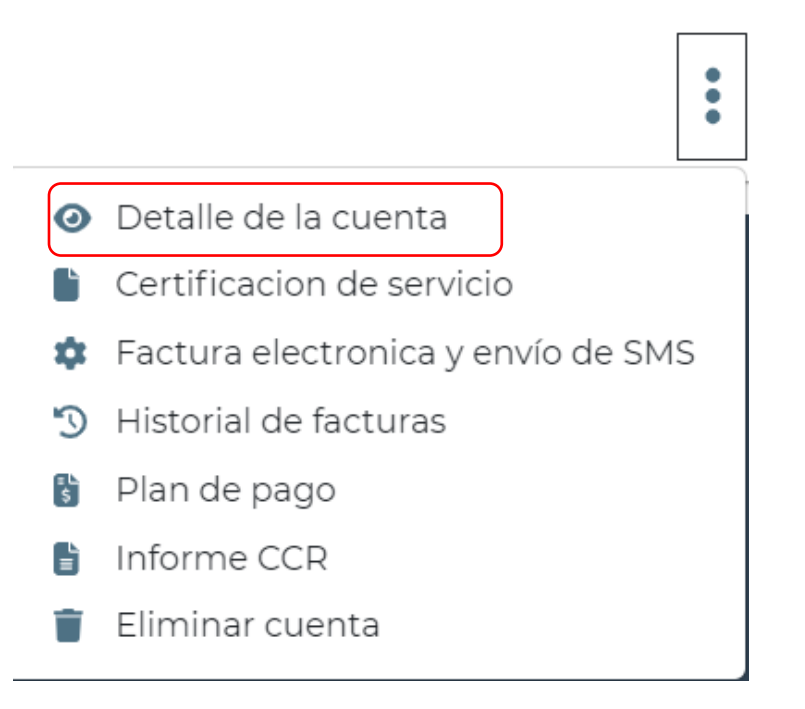

Aparecerá pantalla con el detalle de la cuenta y a mano inferior derecha de la pantalla aparecerá información del balance de la cuenta

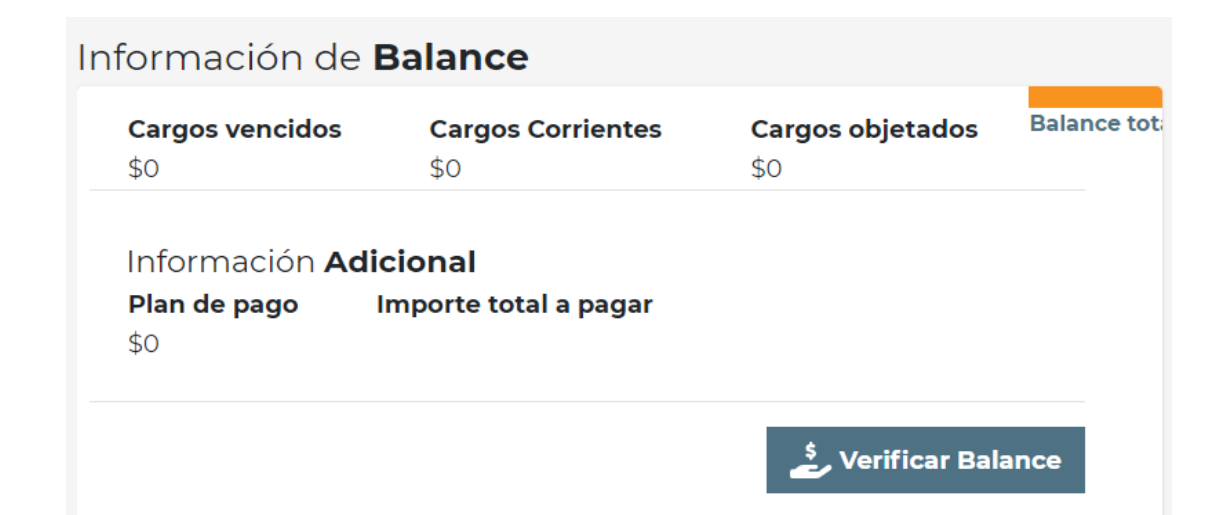

## **22.¿Cómo puedo modificar mi contraseña?**

Oprima sobre el nombre de su perfil, parte derecha superior de la pantalla principal para ver la opción editar perfil

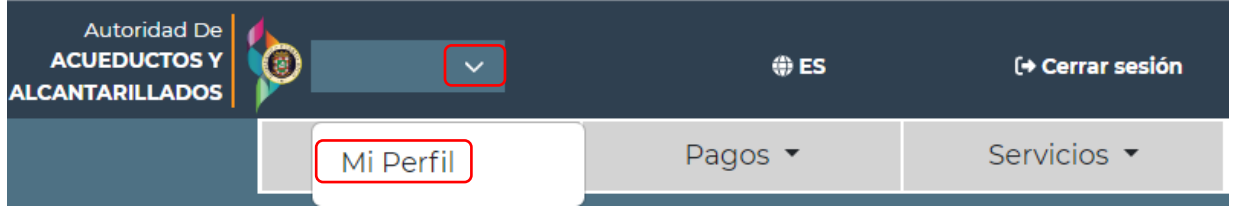

Oprima Opción Mi Perfil para ver pantalla en donde puede editar información de su perfil incluyendo su contraseña.

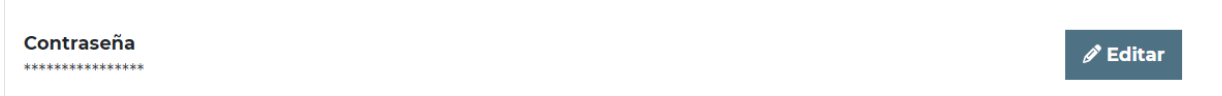